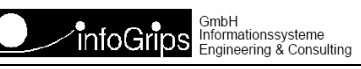

# **GeoShop Netzwerkhandbuch**

#### **Zusammenfassung**

Diese Dokumentation beschreibt die Einbindung des GeoShop in bestehende Netzwerkumgebungen.

Die Dokumentation darf nur mit Erlaubnis der infoGrips GmbH vervielfältigt werden.

# **Inhaltsverzeichnis**

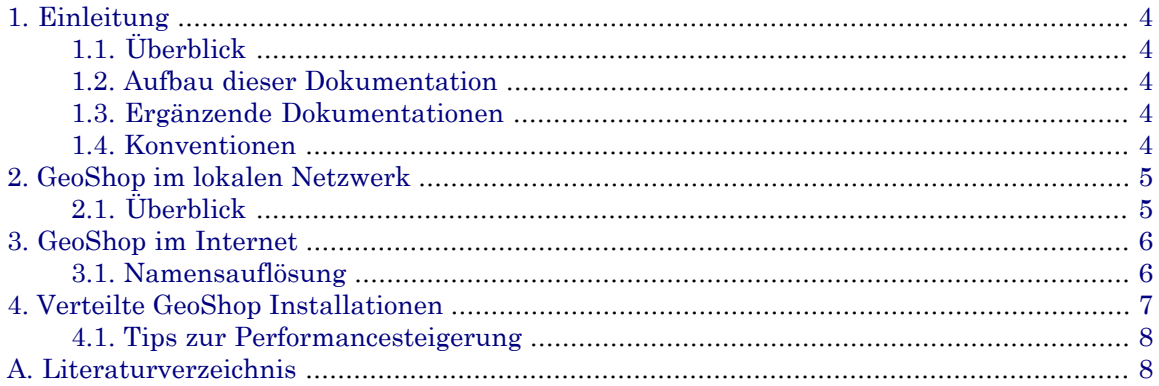

# <span id="page-3-0"></span>**1. Einleitung**

## <span id="page-3-1"></span>**1.1. Überblick**

Das **GeoShop Netzwerkhandbuch** ist eine Ergänzung zum GeoShop Benutzerhandbuch [1]. Das Netzwerkhandbuch erklärt diverse Aspekte im Umfeld des GeoShop Netzwerkbetriebs. Folgende Punkte werden in diesem Handbuch behandelt:

- GeoShop im lokalen Netzwerk.
- GeoShop im Internet.
- Verteilte GeoShop Installationen (Distributed Computing).

<span id="page-3-2"></span>Das Netzwerkhandbuch wendet sich vorallem an Systemadministratoren, welche den GeoShop installieren und unterhalten müssen, bzw. an Personen welche einen vertieften Einblick in die Funktionsweise des GeoShop gewinnen möchten.

## **1.2. Aufbau dieser Dokumentation**

Diese Dokumentation ist wie folgt aufgebaut:

- In Kapitel 2 wird die GeoShop Installation in einem lokalen Netzwerk beschrieben.
- <span id="page-3-3"></span>• In Kapitel 3 wird die GeoShop Installation im Internet beschrieben.
- In Kapitel 4 wird die Skalierung des GeoShop über mehrere vernetze Server beschrieben.

## **1.3. Ergänzende Dokumentationen**

Das Netzwerkhandbuch wird durch folgende Dokumentationen ergänzt:

- <span id="page-3-4"></span>• GeoShop Benutzerhandbuch [1].
- GeoShop Skalierungsoption [2].

## **1.4. Konventionen**

In dieser Dokumentation werden folgende Konventionen eingehalten:

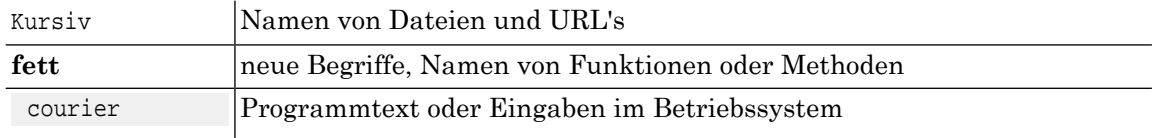

# <span id="page-4-0"></span>**2. GeoShop im lokalen Netzwerk**

## <span id="page-4-1"></span>**2.1. Überblick**

Die GeoShop Software ist gemäss dem Client/Server Prinzip aufgebaut. Die Software besteht aus dem GeoShop Server und diversen Client Modulen für die Bestellung bzw. Visualisierung der Geodaten (Client Tools) bzw. für die Administration des Geoshop Servers (Administrator Tools). Die Client Module kommunizieren mit dem GeoShop Server über das HTTP Protokoll das seinerseits auf TCP/IP basiert (s.a. Figur 1).

#### **Abbildung 1. GeoShop Client und Server im Netzwerk**

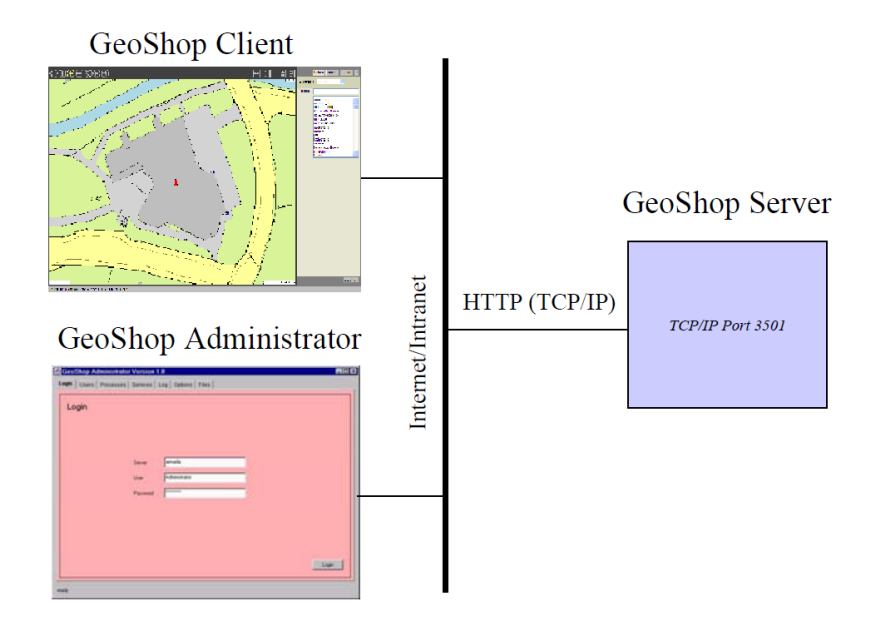

Der Server- und die Clientmodule sind normalerweise auf verschiedenen Rechnern (Hostrechnern) im lokalen Netzwerk installiert. Zwischen den Hostrechnern muss über das TCP/IP Protokoll eine Verbindung bestehen. Jeder Serverprozess der über TCP/IP mit Clients kommuniziert, erhält vom Betriebsystem des Serverhosts eine eindeutige TCP/IP Port zugewiesen. Ein TCP/IP Port ist eine Verbindungsadresse mit dem Clientprozesse einen Serverprozess auf dem Serverhost eindeutig identifizieren können. Die GeoShop Clientmodule kommunizieren standardmässig über den Port 3501 mit dem GeoShop Server. Daraus ergeben sich folgende Konsequenzen für den Betrieb von GeoShop im lokalen Netzwerk:

- Die Client's müssen mit dem Serverhost über TCP/IP verbunden sein.
- Es ist zwingend notwendig, dass die Client's für den richtigen TCP/IP Port konfiguriert sind (normalerweise Port 3501).
- Falls der GeoShop Server auf dem Port 3501 läuft, ist keine spezielle Konfiguration der GeoShop Clients notwendig.
- Da Clients meist über sprechende Namen (z.B. geoshop1) auf den Serverhost zugreifen, muss der Client den Namen des Serverhost in eine IP Nummer umwandeln können (z.B. über Einträge in seiner lokalen hosts Datei oder einen DNS bzw. WINS Server, s.a. 3.1).

# <span id="page-5-0"></span>**3. GeoShop im Internet**

Da die GeoShop Software ausschliesslich über das Internet Protokoll HTTP bzw. HTTPS kommuniziert, ist die Situation grundsätzlich gleich wie im Kapitel 2 beschrieben, d.h. alles was in Kaptiel 2 erklärt wurde, gilt auch für den Betrieb von GeoShop im Internet. In der Praxis ist es jedoch so, dass aus diversen Gründen (Zugriffschutz mit Firewalls, Sharing einer gemeinsamen Internetverbindung via Proxyserver) die Verbindung zwischen Client und Server nicht so direkt wie im lokalen Netz aufgebaut werden kann (s.a. Figur 2).

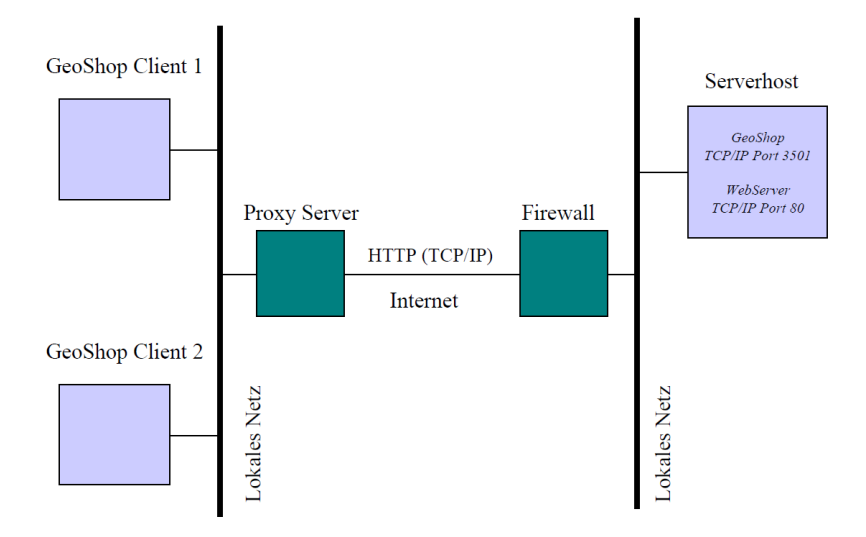

#### **Abbildung 2. GeoShop im Internet**

- Die Clienthost's müssen korrekt für den Betrieb mit ihrem Proxyserver konfiguriert sein, da Sie sonst keinen Zugriff auf das Internet haben.
- Der Firewall muss für den GeoShop Serverhost und das Protokoll HTTP auf den Ports 80 (HTTP) bzw. 443 (HTTPS) geöffnet sein, damit die Clients mit dem Webserver und dem GeoShop Server kommunizieren können.
- <span id="page-5-1"></span>• Für den IIS (Internet Information Server) von Microsoft bzw. den Apache Webserver bieten wir ein Redirector Modul an. Mit dem Redirector kann via den IIS / Apache (Port 80 oder 443) auf den GeoShop (Port 3501) zugegriffen werden. Der Firewall muss dann für den Port 3501 nicht geöffnet werden.

### **3.1. Namensauflösung**

Da der GeoShop über das HTTP Protokoll kommuniziert, werden oft sprechende Namen (z.B. www.infogrips.ch) für den Zugriffauf den Serverhost verwendet. Das TCP/IP Protokoll verlangt jedoch eine IP Nummer für den Zugriff. Für die Umwandlung von Namen in IP Nummern werden im Internet sog. DNS Server (Domain Name Server) verwendet. Aus Sicht eines GeoShop Clients ist es wichtig, dass sein Netzwerk so konfiguriert ist, dass er einen DNS Server finden kann, in dem der GeoShop Server eingetragen ist. Ausserdem sollte zu dem DNS Server eine gute Verbindung bestehen, damit die Performance der GeoShop Client Applikation nicht durch die Name => IP Konversion beeinträchtigt wird.

In grösseren Windows Netzwerken werden oft sog. WINS Server an Stelle von DNS Servern be-<br>trieben. Für WINS Server gelten grundsätzlich die gleichen Bemerkungen wie für DNS Server.

# <span id="page-6-0"></span>**4. Verteilte GeoShop Installationen**

Zur Verbesserung der Performance können ab GeoShop Version 1.2 die Upload- und Downloadprozesse auf mehrere Rechner im lokalen Netzwerk verteilt werden (Distributed Computing, s.a. GeoShop Skalierungsoption [2]). Im Folgenden werden wir jedoch nicht von Rechnern sondern von Prozessoren sprechen. Dabei spielt es keine Rolle ob der betrachtete Prozessor auf dem gleichen Hostrechner wie der GeoShop Server Prozess oder auf einem anderen Hostrechner läuft. Figur 3 zeigt einen typischen Systemaufbau:

#### **Abbildung 3. GeoShop Skalierung Variante 1** Hostrechner 1 Hostrechner 2 (Dualprozessor) (Singleprozessor) GeoShop **ICS** Server **ICS** Server Lokales Netz TCP/IP

Hostrechner 1 ist eine Dualcore Maschine mit installiertem GeoShop Server und einem zusätzlich installierten ICS Server. Hostrechner2ist eine Singlecore Maschine mit einem installierten ICS Server. Hostrechner 1 und Hostrechner 2 sind im lokalen Netz über das TCP/IP Protokoll verbunden. Folgende Aussagen treffen auf die Konfiguration gemäss Figur 3 zu:

- Pro Prozessor Core sollte höchstens ein Server Prozess (GeoShop oder ICS Server) installiert sein. Die Installation von mehreren Server Prozessen pro Prozessor Core bringt keine Performance Verbesserungen.
- Die TCP/IP Verbindung zwischen Hostrechner 1 und 2 muss gewährleistet sein, da sonst der ICS Server auf Hostrechner 2 nicht genutzt werden kann.
- Die ICS Server melden sich automatisch beim GeoShop Serveran oderab. Falls zum Beispiel der Hostrechner2 nicht mehr verfügbar ist (z.B. wegen Wartungsarbeiten) können Upload's oder Download's trotzdem vom ICS Server auf Hostrechner 1 durchgeführt werden. Sobald der Hostrechner 2 wieder verfügbar ist, verteilt GeoShop die Upload's und Download's automatisch auf alle verfügbaren ICS Server.
- Falls kein ICS Server gestartet ist, werden von GeoShop keine Upload's oder Download's durchgeführt. Aufträge (Job's) werden trotzdem jederzeit vom GeoShop Serverprozess angenommen. Sie werden jedoch erst ausgeführt, wenn der erste ICS Server wieder verfügbar ist.
- Der ICS Server auf Hostrechner 2 muss auf das Filesystem von Hostrechner 1 zugreifen können, damit er die Upload- bzw. Downloadjobs ausführen kann (normalerweise über NTFS). Hier muss noch eine Spezialität des Windows Betriebssystems beachtet werden: Für einen normalen Windows Service ist es nicht möglich auf Dateien im Netzwerk zu zugreifen, da die entsprechenden Netzwerktreiber von Windows für normale Services nicht geladen werden. Der Service muss daher unter einem Windows Benutzer laufen, welcher Zugriff auf die benötigten Netzwerkresourcen hat (s.a. Kapitel Installation im Benutzerhandbuch [1]).

## <span id="page-7-0"></span>**4.1. Tips zur Performancesteigerung**

Für eine gute Performance empfehlen wir eine Multicore Maschine (mindestens16 Cores) oder zwei über ein lokales Netz verbundene Hostrechner (mit je 8 Cores). Als Variante zu Figur 3 kann man die ICS Serverhosts in einem separaten Subnetz betreiben. Das Subnetz wird über eine zusätzliche Netzwerkkarte mit dem GeoShop Serverhost verbunden (s.a. Figur 4).

#### **Abbildung 4. GeoShop Skalierung Variante 2**

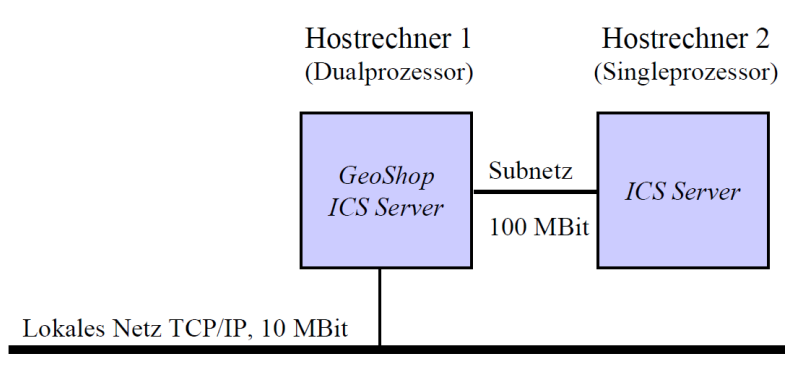

In dieser Konfiguration ist dann von aussen (d.h. vom lokalen Netz) nur der GeoShop Serverhost sichtbar. Die ICS Serverhosts sind quasi im Subnetz versteckt. Dies ist vorallem aus Sicherheitsgründen wünschenswert. Ausserdem kann im Subnetz leicht eine bessere Netzwerktechnologie (z.B. 10 GBit anstatt 1 GBit) als im Hauptnetz verwendet werden.

<span id="page-7-1"></span>Falls der GeoShop Client's nur sehr langsam laufen, ist oft die DNS Auflösung schuld. Man muss daher sicherstellen, das die DNS Auflösung durch die Client's rasch durchgeführt werden kann (z.B. durch Einträge in der lokalen Datei hosts), bzw. man sollte die DNS Auflösung vermeiden (s.a. 3.1).

# **A. Literaturverzeichnis**

[1] infoGrips GmbH, GeoShop Benutzerhandbuch

[2] infoGrips GmbH, GeoShop Skalierungsoption